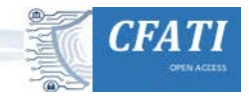

Volume 1(1-3), 3-17. <https://doi.org/10.46386/ijcfati.v1i1-3.12>

# **Impact of Tools on The Acquisition of RAM Memory**

Marcos Fuentes Martínez<sup>1</sup>

#### **Abstract**

When responding to a security incident in a system, several basic principles must be followed regarding the collection of pieces of evidence from the system. The capture of these pieces of evidence has to be done according to its order of volatility. In this sense, RAM memory constitute the most important element to capture, given its extreme volatility. RAM memory must be acquired and analyzed because the data it holds, which may belong to the system itself or to any other device connected to it, can survive a certain amount of time in it. Since RAM is a constantly changing element, it must be stood out that any action carried on the system under analysis will modify the contents of the RAM. In this article a comparative and an objective analysis has been carried out, showing the impact that the execution of some tools for the capture of RAM has on the system. This comparative study details both the private shared workspaces, for each of the processes executed by each of the tools used.

#### **Notes for Practice**

- The acquisition of RAM is the first action to be taken in a live response situation.
- The choice of any tool will depend on the victim's operating system and the best performance/impact ratio.
- RAM is very volatile, and any tool used will 'stain' the evidence. Therefore, by definition, the tool that has the least impact on RAM should be chosen.
- The analyst must be aware of the alternatives and tools available, and be aware of the impact these tools have on RAM, in order to try to obtain as much information as possible, while maintaining the integrity of the memory.
- This article shows, with some of the most widely used tools, how the choice of tools could impact on the final outcome of the evidence acquired.

#### **Keywords**

DFIR, Digital Forensics, Incident Response, RAM Memory, Windows, Impact of tools **Submitted:** 07/09/2020 — **Accepted:** 29/09/2020 — **Published:** 15/02/2021

*Corresponding author 1 Email: n4rr34n6@protonmail.com Address: Guardia Civil, Spain, ORCID ID: 0000-0002-7799-0159*

# **1. Introduction**

When acting on a security incident of any kind, document RFC 3227 («Guidelines for Evidence Collection and Archiving», 2002), which sets out basic guidelines for action, must be considered. Among many other interesting aspects, as the first person who can intervene in a system, these are the guiding principles during evidence collection, which says that evidence should be collected from the most volatile to the least volatile, specifying this in point 2.1, on the order of volatility.

When intervening in a living system for subsequent analysis, the first technical action to be carried out is to dump the RAM. Due to the extreme volatility of RAM, its acquisition is a fundamental phase in the evidence collection.

It should be remembered that, in any case, RAM can and should be captured and analysed because, sometimes, studying the non-volatile data will not be enough.

When studying a forensic image of a RAM, one plays with a certain advantage in the analysis. In the RAM there may be data that correspond to other data stored on the hard disk, or other types of data may be found, called anonymous data, which are not stored on the hard disk. Therefore, action must be taken quickly, altering, as little as possible, the RAM you want to capture.

The more time that passes, as well as the more activity that has taken place in the system, the fewer options exist to be able

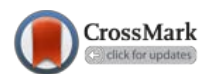

# Journal of Cyber Forensics and Advanced Threat Investigations

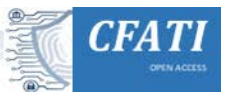

to recover useful information from the RAM memory because, this one, is constantly changing. Therefore, when using tools to capture RAM memory in a live system, it is altered and, therefore, the image of RAM memory that is being acquired is also altered. Because RAM memory does not freeze. Data can survive in RAM for a certain time.

For example, an image file that has been opened on a system from an external device could be recovered, with the metadata properties, through thumbnails or, even, fragmented; a carving can be made on the forensic image in the RAM, or, more effectively, on its memory pages; a timeline of this element can be carried out; hashes and/or credentials that are in use can be obtained from, for example, encrypted content in the System; Windows Registry hives, Event Logs, etc., can be exported; processes in execution, historical processes, hidden processes or network connections can be seen, just to give some examples. Everything will depend on the time elapsed since the action of the incident and the actions carried out in the System afterwards.

Very interesting and valuable data can be extracted from the RAM, which could consist of a type of information that is key to the satisfactory resolution of the case. Depending on the type of case, it could even be solved with the analysis of the RAM memory.

Without a doubt, each scenario must be valued because, each one of them, will present its peculiarities and characteristics. For example, it is not the same case, nor does it require the same study, the analysis of an email header as a case where child pornography or terrorism content is found.

But, before starting to analyse the RAM, it must be captured. For this reason, it is vital to choose the right tool to use to capture as much useful information as possible.

Many articles have spoken, on many occasions, of the existing tools available to carry out such an action, explaining its basic operation. But nothing has been said about the impact that the execution of these tools has on the RAM that we want to acquire.

#### **2. Methods**

Since the aim of acquiring RAM in a system is to collect as much useful information as possible, and since the integrity of that memory must be maintained in the best possible way, this study has been carried out, to show the impact of some of the most frequently used tools on the acquisition of RAM.

The data exposed shows the resource consumption of the memory itself, in its private space and in its shared space for each of the processes executed by each tool, and the RAM acquisition time. Both factors, running processes and time, are key elements.

Two tests were carried out for this study, using two versions of Windows 10. The first system consists of Windows 10, in its compilation number 17763.253, with an allocated RAM of 4,096 MB. This System has been downloaded from the official Microsoft site («Get Windows 10 development environment») virtualized under VirtualBox («Download VirtualBox»). The second system consists of Windows 10, in its compilation number 17763.292, being a physical system, without virtualization, that has 15,306 MB of RAM memory (See Figure 1).

To monitor the processes running on the various RAM acquisition tools, the 'Process Explorer' («Russinovich») tool has been chosen, in its version 16.22, which is available on Microsoft's official website («Windows Sysinternals»).

The values that have been taken into account as a reference are those related to the private workspace, which consists of the memory dedicated to that monitored process, and which is not shared with other processes, as well as the workspace that is shared with other processes. This size is measured in kilobytes.

The reference values that have been taken into account for the execution times are those relating to the time marks corresponding to the creation and modification of the forensic image of the RAM, because the file is created at the same time as the dump of the RAM begins and is last modified when the last data is recorded, this is, the last bit.

In order not to lose any detail during the acquisition of the dumps, it has been decided to record the whole process on video, using the 'Record that' function of the 'Game Bar', which incorporates Windows 10 system («Background recording settings in Captures on Windows 10»).

Regarding the tools tested, it has been decided to use some that are free of charge and more widely used, such as those listed below:

- Belkasoft Live RAM Capturer («Belkasoft») (See Figure 2).
- DumpIT, in its version 3.0.20190124.1 («Suiche») (See Figure 5).
- FTK Imager Lite, in its version 3.1.1 («AccessData») (See Figure 11).
- Magnet RAM Capture, in its version 1.1.2 («Magnet Forensics») (See Figure 14).
- Memorize, in its version 3.0 («FireEye») (See Figure 17).

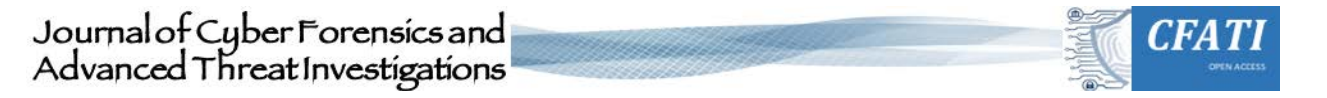

• Winpmem, in its version 3.2 («Cohen») (See Figure 20).

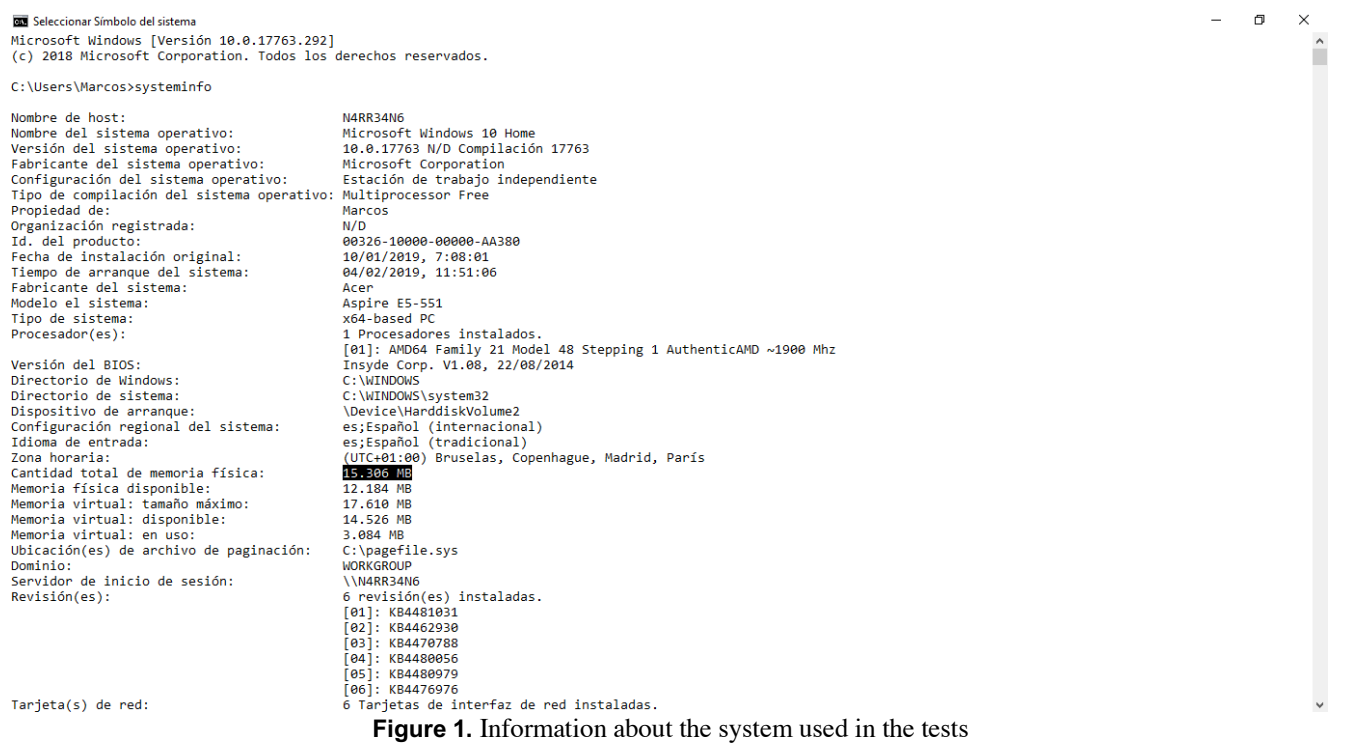

#### **2.1. Belkasoft Live RAM Capturer**

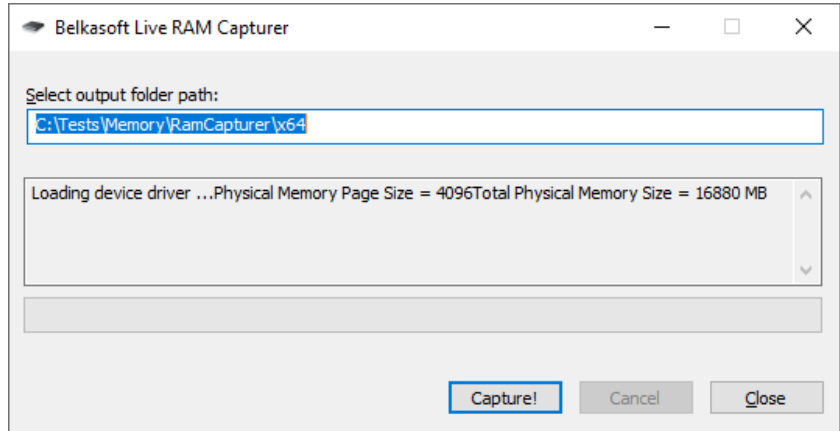

**Figure 2.** User interface of the Belkasoft Live RAM Capturer tool

During the acquisition of the RAM memory with this tool, two processes has been executed: The 'RamCapture64.exe' process, as the parent process, and a child process 'conhost.exe'. The 'conhost.exe' process is responsible for opening instances for each Windows console. That is, for each Windows console that is opened, a process 'conhost.exe' will appear (See Figure 3).

The 'RamCapture64.exe' process has presented a range of consumption values, in its private space, from 1,872-1,988, as minimum and maximum values. In its shared memory, it has oscillated between 1,1476-11,672 (See Figure 3).

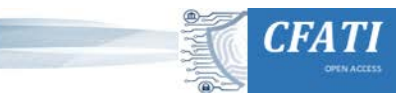

| Process                               | <b>CPU</b> | <b>Private Bytes</b> | Working Set PID Description |          |                                                 | Company Name                                | Version        | <b>Window Status</b> |
|---------------------------------------|------------|----------------------|-----------------------------|----------|-------------------------------------------------|---------------------------------------------|----------------|----------------------|
| Registry                              |            | 2.032K               | 80 320 K 104                |          |                                                 |                                             |                |                      |
| <b>Il System Idle Process</b>         | 77.28      | 56 K                 | 8K                          | $\theta$ |                                                 |                                             |                |                      |
| <b>E</b> System                       | 2.54       | 208 K                | 6.216K                      |          |                                                 |                                             |                |                      |
| csrss.exe                             |            | 1.688K               | 5.940 K 560                 |          |                                                 |                                             |                |                      |
| $\equiv$ winnt.exe                    |            | 1.544 K              | 7.696 K 664                 |          |                                                 |                                             |                |                      |
| csrss.exe                             | 1.04       | 3.744 K              | 5.736 K 684                 |          |                                                 |                                             |                |                      |
| E winlogon.exe                        |            | 2.976K               | 12.660 K 820                |          |                                                 |                                             |                |                      |
| $\Box$ $\Box$ explorer exe            | 0.23       | 84.892K              |                             |          | 159.760 K 5756 Explorador de Windows            | <b>Microsoft Corporation</b>                | 10.0.17763.107 | Running              |
| <b>ED</b> Security Health Systray exe |            | 1.720K               |                             |          | 9.468 K 8140 Windows Security notification icon | Microsoft Corporation                       | 10.0.17763.1   |                      |
| (ii) RAVCol64.exe                     |            | 4.008K               |                             |          | 14.872 K 7328 Realtek HD Audio Manager          | Realtek Semiconductor                       | 1.0.0.923      |                      |
| Co. One Drive exe                     | < 0.01     | 12.524 K             |                             |          | 37.984 K 8476 Microsoft OneDrive                | Microsoft Corporation                       | 19.2.107.8     |                      |
| Di procexp64.exe                      | 1,23       | 32.392K              |                             |          | 50.604 K 1060 Sysintemals Process Explorer      | Sysintemals - www.sysintemals.com 16.22.0.0 |                | Running              |
| RamCapture 64.exe<br>日勤               | 1.18       | 1.872K               | 11.652 K 8756               |          |                                                 |                                             |                | Running              |
| conhost exe                           |            | 7 260 K              | 16 768 K 1728               |          |                                                 |                                             |                |                      |

**Figure 3.** Detail of memory consumption of the tool Belkasoft Live RAM Capturer

The process 'conhost.exe' has presented a range of consumption values, in its private space, of 7,260-7,344, as minimum and maximum values. In its shared memory, it has oscillated between 16,768-16,816.

The time it took this tool to acquire the complete memory of the system was 3.150000003 minutes, as it can be seen from the timestamps relating to the creation and modification of the memory image (See Figure 4).

> Name Type Size Date Created Date Accessed Date Modified Memory\_BelkasoftLiveRAMCapturer.mem Archivo MEM 16,4 GB 04/02/2019, 19:28:45 04/02/2019, 19:31:54 04/02/2019, 19:31:54 **Figure 4.** Timestamps of the generated memory dump, with Belkasoft Live RAM Capturer

#### **2.2. DumpIt**

```
\Box\timesDE Administrador: Símbolo del sistema
Usage: DumpIt [Options] /OUTPUT <FILENAME>
Description:
 Enables users to create a snapshot of the physical memory as a local file.
Options:
 /TYPE, /T
                        Select type of memory dump (e.g. RAW or DMP) [default: DMP]
  /OUTPUT, /O
                        Output file to be created. (optional)
 /OUIET, /O
                        Do not ask any questions. Proceed directly.
 /NOLYTICS, /N
                        Do not send any usage analytics information to Comae Technologies. This is used to improve our s
rvices.
 /NOJSON, /J
                        Do not save a .json file containing metadata. Metadata are the basic information you will need f
r the analysis.
 /LIVEKD, /L
                        Enables live kernel debugging session.
  /COMPRESS, /R
                        Compresses memory dump file.
 /APP, /A
                        Specifies filename or complete path of debugger image to execute.
  /CMDLINE, /C
                        Specifies debugger command-line options.
 /DRIVERNAME, /D
                        Specifies the name of the installed device driver image.
Examples:
 Create a local memory snapshot:
     DumpIt.exe /OUTPUT snapshot.bin
  Enable live kernel debugging session:
     DumpIt.exe /L /A <debugger image path>
 Extract metadata from machine in live kernel debugging session:
                                        Figure 5. User interface of the DumpIt tool
```
This tool can be executed in two different ways: directly from the executable itself, or from a cmd console, where some parameters can be configured. Depending on how the tool is executed, some values can be found or others.

If this tool is executed from the executable itself, two processes can be found: 'DumpIT.exe', as the parent process, and a child process 'conhost.exe'.

The process 'DumpIT.exe' has presented a range of consumption values, in its private space, from 1,644-1,988, as minimum and maximum values. In its shared memory, it has oscillated between 8,980-9,028 (See Figure 6).

The process 'conhost.exe' has presented a range of consumption values, in its private space, of 7,104-7,296, as minimum and maximum values. In its shared memory, it has oscillated between 17,132-17,200 (See Figure 6).

ISSN 2753-9997 (online). The International Journal of Cyber Forensics and Advanced Threat Investigations under a Creative Commons License, Attribution-ShareAlike 4.0 International License (CC BY-SA 4.0) *<sup>6</sup>*

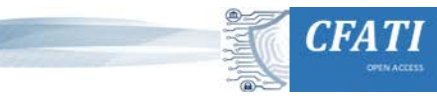

| Process                               | <b>CPU</b> | <b>Private Bytes</b> | Working Set PID Description |                                                 | Company Name                                | Version        | <b>Window Status</b> |
|---------------------------------------|------------|----------------------|-----------------------------|-------------------------------------------------|---------------------------------------------|----------------|----------------------|
| Registry                              |            | 2.136 K              | 80.392 K 104                |                                                 |                                             |                |                      |
| System Idle Process                   | 61.69      | 56 K                 | 8K                          |                                                 |                                             |                |                      |
| E System                              | 1.28       | 208 K                | 6.240 K                     |                                                 |                                             |                |                      |
| <b>E</b> csrss.exe                    |            | 1.708 K              | 5964 K 560                  |                                                 |                                             |                |                      |
| El il vinint exe                      |            | 1.464 K              | 7.676 K 664                 |                                                 |                                             |                |                      |
| E CSrss.exe                           | 0.22       | 3.572K               | 5.776 K 684                 |                                                 |                                             |                |                      |
| E il vinlogon.exe                     |            | 2.976K               | 12.676 K 820                |                                                 |                                             |                |                      |
| $\Box$ explorer.exe                   | 5.29       | 116.356 K            |                             | 163.284 K 5756 Explorador de Windows            | Microsoft Corporation                       | 10.0.17763.107 | Running              |
| <b>ED</b> Security Health Systray exe |            | 1.680 K              |                             | 9.456 K 8140 Windows Security notification icon | Microsoft Corporation                       | 10.0.17763.1   |                      |
| (a) RAVCol64.exe                      |            | 3.980 K              |                             | 14.864 K 7328 Realtek HD Audio Manager          | Realtek Semiconductor                       | 1.0.0.923      |                      |
| Cone Drive exe                        |            | 13.616 K             |                             | 40.184 K 8476 Microsoft OneDrive                | Microsoft Corporation                       | 19.2.107.8     |                      |
| DV procexp64.exe                      | 1.24       | 32.488 K             |                             | 50.884 K 3500 Sysintemals Process Explorer      | Sysintemals - www.sysintemals.com 16.22.0.0 |                | Running              |
| <b>Elle Dumpit exe</b>                | 15.95      | 1.644 K              | 8 984 K 1948                |                                                 |                                             |                | Running              |
| conhost.exe                           |            | 7.104 K              | 17.140 K 5296               |                                                 |                                             |                |                      |

**Figure 6.** Detail of memory consumption of the tool DumpIt

The time it took this tool to acquire the complete RAM memory of the system, with this type of execution, was 7.716666658 minutes, as it can be seen in the timestamps relating to the creation and modification of the memory image (See Figure 7).

> Size Date Created Type Date Accessed Date Modified Memory\_DumplT 16,4 GB 04/02/2019, 19:05:41 04/02/2019, 19:13:24 04/02/2019, 19:13:24 Archivo Memory\_DumplT.json Archivo JSON 1,46 KB 04/02/2019, 19:13:24 04/02/2019, 19:13:24 04/02/2019, 19:13:24 **Figure 7.** Timestamps of the generated memory dump, with DumpIt

However, if this tool is executed from the cmd console, where some parameters can be configured, the parent process 'cmd.exe' can be seen, with its child process 'conhost.exe', and the parent process 'DumpIT.exe', with its child process 'conhost.exe'.

The 'cmd.exe' process has presented a range of consumption values, in its private space, of 6,108-11,484, as minimum and maximum values. In its shared memory, it has oscillated between 14,460-16,776 (See Figure 8).

The process 'conhost.exe', dependent on the process 'cmd.exe', has presented a range of consumption values, in its private space, of 8,520-8,524, as minimum and maximum values. In its shared memory, it has oscillated between 22,180-22,284 (See Figure 8).

The process 'DumpIT.exe' has presented a range of consumption values, in its private space, of 1,688-1,776, as minimum and maximum values. In its shared memory, it has oscillated between 8,900-8,988 (See Figure 8).

The process 'conhost.exe' has presented a range of consumption values, in its private space, of 7,192-7,280, as minimum and maximum values. In its shared memory, it has oscillated between 16,540-17,012 (See Figure 8).

| Process                               | <b>CPU</b> | <b>Private Bytes</b> | <b>Working Set</b> | PID | Description                                     | Company Name                      | Version        | <b>Window Status</b> |
|---------------------------------------|------------|----------------------|--------------------|-----|-------------------------------------------------|-----------------------------------|----------------|----------------------|
| <b>B</b> Registry                     | 0.03       | 2.060 K              | 80.568 K           | 104 |                                                 |                                   |                |                      |
| <b>B</b> System Idle Process          | 70.11      | 56 K                 | 8K                 |     |                                                 |                                   |                |                      |
| <b>E</b> System                       | 1.16       | 208 K                | 5.728 K            |     |                                                 |                                   |                |                      |
| <b>E</b> csrss.exe                    |            | 1.892K               | 6.048 K            | 560 |                                                 |                                   |                |                      |
| (ii) iii wininit exe                  |            | 1.776K               | 7.736 K 664        |     |                                                 |                                   |                |                      |
| CSrss.exe                             | 0.09       | 3.736K               | 5572K 684          |     |                                                 |                                   |                |                      |
| E winlogon.exe                        |            | 2.724 K              | 12612K 820         |     |                                                 |                                   |                |                      |
| $\Box$ explorer.exe                   | 0.08       | 82.624 K             |                    |     | 155,768 K 5756 Explorador de Windows            | <b>Microsoft Corporation</b>      | 10.0.17763.107 | Running              |
| <b>ED</b> Security Health Systray exe |            | 1.784 K              |                    |     | 9.464 K 8140 Windows Security notification icon | Microsoft Corporation             | 10.0.17763.1   |                      |
| (a) RAVCol64 exe                      |            | 4.092K               |                    |     | 15.024 K 7328 Realtek HD Audio Manager          | Realtek Semiconductor             | 1.0.0.923      |                      |
| Co. One Drive exe                     | < 0.01     | 11.704 K             | 37.092 K           |     | 8476 Microsoft OneDrive                         | Microsoft Corporation             | 19.2.107.8     |                      |
| O procesp64.exe                       | 1.37       | 33.228 K             |                    |     | 51.436 K 7096 Sysintemals Process Explorer      | Sysintemals - www.sysintemals.com | 16,22.0.0      | Running              |
| <b>GET</b> cmd.exe                    |            | 7.140 K              | 14 992 K           |     | 5040 Procesador de comandos de Windows          | <b>Microsoft Corporation</b>      | 10.0.17763.1   | Running              |
| conhost.exe                           |            | 8.520 K              |                    |     | 22.284 K 4284 Host de ventana de consola        | Microsoft Corporation             | 10.0.17763.1   |                      |
| <b>ELE Dumpt.exe</b>                  | 14.26      | 1.688 K              | 8.932 K 7808       |     |                                                 |                                   |                | Running              |
| conhost exe                           |            | 7.196 K              | 16.632 K 8664      |     |                                                 |                                   |                |                      |

**Figure 8.** Detail of memory consumption of the tool DumpIt (Executed with the command prompt)

The time it took this tool to acquire the complete RAM of the system, with this type of execution, was 4.8666662 minutes, as it can be seen in the timestamps relating to the creation and modification of the memory image (See Figure 9).

| ⌒<br>Name                                                                                              | <b>Type</b> | Size Date Created                                                      | Date Accessed | Date Modified |
|----------------------------------------------------------------------------------------------------|-------------|------------------------------------------------------------------------|---------------|---------------|
| Memory DumplT                                                                                          | Archivo     | 16.4 GB 04/02/2019, 19:05:41 04/02/2019, 19:13:24 04/02/2019, 19:13:24 |               |               |
| Memory_DumplT.json Archivo JSON 1,46 KB 04/02/2019, 19:13:24 04/02/2019, 19:13:24 04/02/2019, 19:13:24 |             |                                                                        |               |               |

**Figure 9.** Timestamps of the generated memory dump, with DumpIt (Executed with the command prompt)

As a general comment, this tool will provide, at the end, a very interesting report with information relating to the KDBG, which will help to identify, properly, the profile of the acquired RAM, as well as information relating to the file generated, with a SHA256 hash, information on the machine where it has been executed, information on the operating system and information on the version of the tool itself. All very important information that must be attached to the final report (See Figure 10).

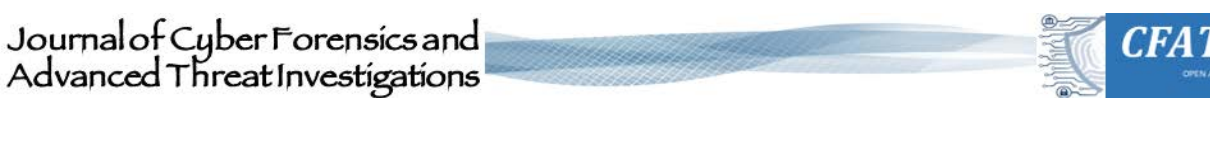

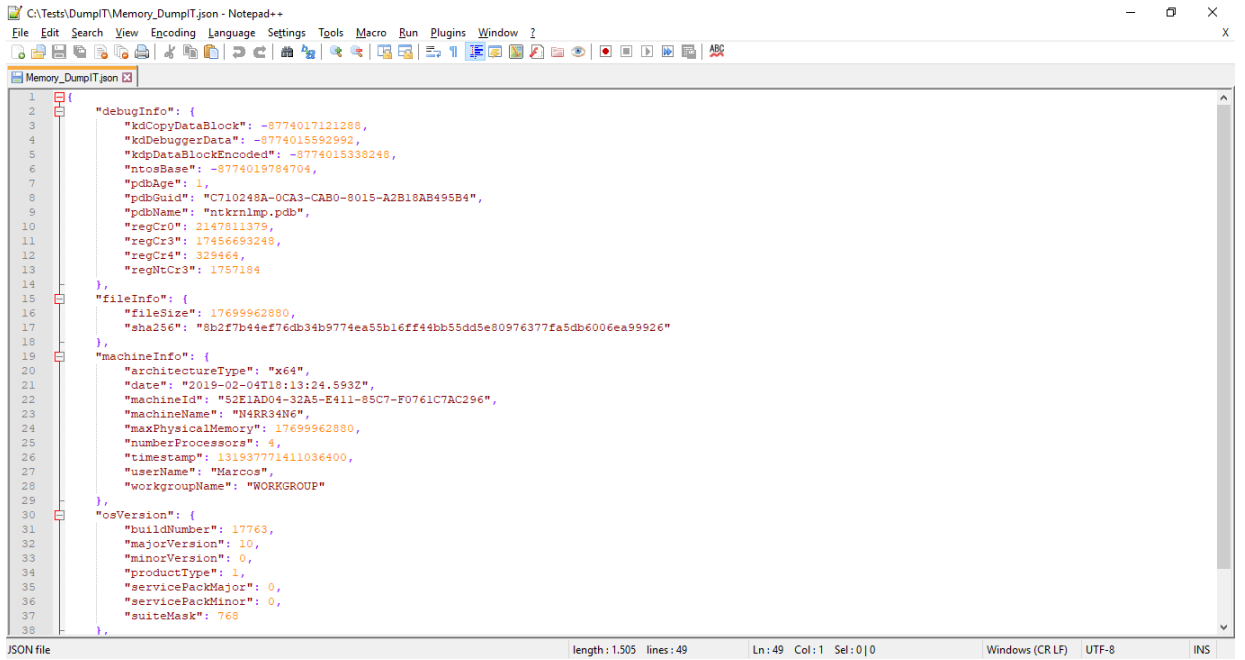

**Figure 10.** Extract from the report generated with DumpIt

#### **2.3. FTK Imager Lite**

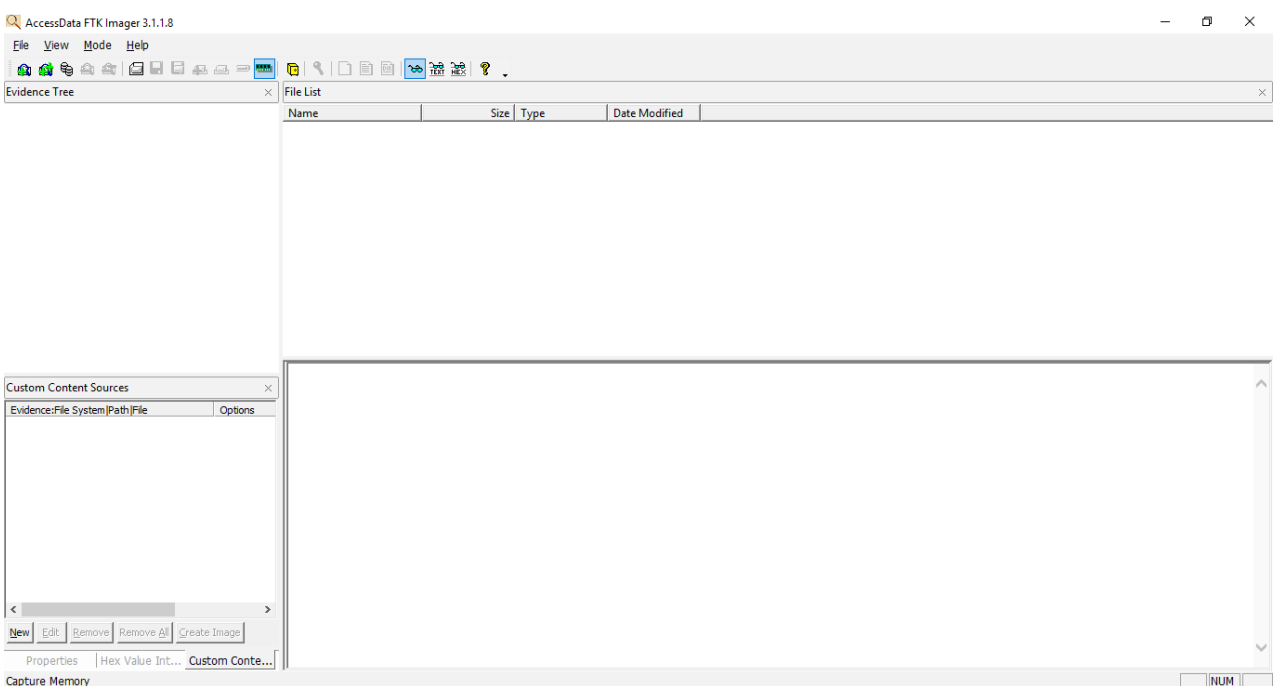

**Figure 11.** User interface of the FTK Imager Lite tool

During the acquisition of the RAM with this tool, a single process called 'FTK Imager.exe' was executed.

This process has presented a range of consumption values, in its private space, of 21,588-22,024, as minimumand maximum values. In its shared memory, it has oscillated between 50,764-51,744 (See Figure 12).

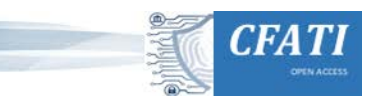

| Process                     | <b>CPU</b> | <b>Private Bytes</b> | Working Set PID Description |   |                                                 | Company Name                                  | <b>Version</b> | <b>Window Status</b> |
|-----------------------------|------------|----------------------|-----------------------------|---|-------------------------------------------------|-----------------------------------------------|----------------|----------------------|
| <b>Registry</b>             |            | 2.328K               | 80,584 K 104                |   |                                                 |                                               |                |                      |
| System Idle Process         | 58.87      | 56 K                 | 8K                          | 0 |                                                 |                                               |                |                      |
| E System                    | 2.36       | 208 K                | 6.136 K                     |   |                                                 |                                               |                |                      |
| <b>CSI'SS EXE</b>           |            | 1.836K               | 6.032 K 560                 |   |                                                 |                                               |                |                      |
| $\pm$ <b>a</b> wininit.exe  |            | 1.776K               | 7.736 K 664                 |   |                                                 |                                               |                |                      |
| E 1 CSI'SS exe              | 0.10       | 3.544 K              | 5576K 684                   |   |                                                 |                                               |                |                      |
| E winlogon.exe              |            | 2.724 K              | 12.620 K 820                |   |                                                 |                                               |                |                      |
| $\Box$ $\Box$ explorer exe  | 0.09       | 85.640 K             |                             |   | 159.524 K 5756 Explorador de Windows            | <b>Microsoft Corporation</b>                  | 10.0.17763.107 | Running              |
| Security Health Systray exe |            | 1.784 K              |                             |   | 9.496 K 8140 Windows Security notification icon | <b>Microsoft Corporation</b>                  | 10.0.17763.1   |                      |
| (ii) RAVCpI64.exe           |            | 4.092K               |                             |   | 15.028 K 7328 Realtek HD Audio Manager          | <b>Realtek Semiconductor</b>                  | 1.0.0.923      |                      |
| ConeDrive.exe               |            | 12.012 K             |                             |   | 37.472 K 8476 Microsoft OneDrive                | Microsoft Corporation                         | 19.2.107.8     |                      |
| or procesp64.exe            | 1.40       | 34.644 K             | 52 936 K                    |   | 888 Sysintemals Process Explorer                | Sysinternals - www.sysinternals.com 16.22.0.0 |                | Running              |
| <b>CONTRACTOR</b>           | 705        | 21.021V              | CO 822 W 3100               |   |                                                 |                                               |                | <b>Durant</b>        |

**Figure 12.** Detail of memory consumption of the tool FTK Imager Lite

The time it took this tool to acquire the complete RAM memory of the system was 3.5833333 minutes, as it can be seen from the timestamps relating to the creation and modification of the memory image (See Figure 13).

> Name Type Size Date Created **Date Accessed** Date Modified Memory\_FTKImagerLite.mem Archivo MEM 16,4 GB 04/02/2019, 19:15:09 04/02/2019, 19:18:44 04/02/2019, 19:18:44 **Figure 13.** Timestamps of the generated memory dump, with FTK Imager Lite

#### **2.4. Magnet RAM Capture**

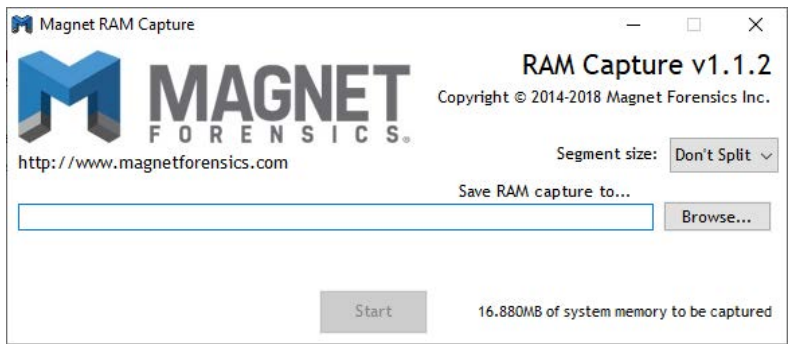

**Figure 14.** User interface of the Magnet RAM Capture tool

During the acquisition of the RAM with this tool, a single process called 'MagnetRAMCapture.exe' has been executed.

This process has presented a range of consumption values, in its private space, of 9,656-10,484, as minimum and maximum values. In its shared memory, it has oscillated between 32,812-34,296 (See Figure 15).

| Process                               | <b>CPU</b> | <b>Private Bytes</b> | Working Set PID Description |            |                                                 | Company Name                                | Version        | <b>Window Status</b> |
|---------------------------------------|------------|----------------------|-----------------------------|------------|-------------------------------------------------|---------------------------------------------|----------------|----------------------|
| Registry                              |            | 1.796K               | 80.140 K 104                |            |                                                 |                                             |                |                      |
| System Idle Process                   | 69.50      | 56 K                 | 8K                          | $^{\circ}$ |                                                 |                                             |                |                      |
| E B System                            | 1.35       | 208 K                | 6224K                       |            |                                                 |                                             |                |                      |
| <b>E</b> CSISS exe                    |            | 1.708K               | 5 968 K 560                 |            |                                                 |                                             |                |                      |
| <b>E</b> winnt.exe                    |            | 1.464 K              | 7.676 K 664                 |            |                                                 |                                             |                |                      |
| E CSrSS.exe                           | 0.34       | 3.804 K              | 5.756 K 684                 |            |                                                 |                                             |                |                      |
| E winlogon.exe                        |            | 2.976K               | 12.672 K 820                |            |                                                 |                                             |                |                      |
| explorer.exe                          | 0.10       | 83.124 K             |                             |            | 158.160 K 5756 Explorador de Windows            | <b>Microsoft Corporation</b>                | 10.0.17763.107 | Running              |
| <b>ED</b> Security Health Systray exe |            | 1.680 K              |                             |            | 9.456 K 8140 Windows Security notification icon | Microsoft Corporation                       | 10.0.17763.1   |                      |
| RAVCol64.exe                          |            | 3.980 K              |                             |            | 14.864 K 7328 Realtek HD Audio Manager          | Realtek Semiconductor                       | 1.0.0.923      |                      |
| Co. One Drive exe                     |            | 12.652K              |                             |            | 38.112 K 8476 Microsoft One Drive               | Microsoft Corporation                       | 19.2.107.8     |                      |
| Magnet RAMCapture.exe                 | 12.57      | 9.976K               | 32 692 K 5964               |            |                                                 |                                             |                | Running              |
| O procexp64.exe                       | 1.31       | 34.924 K             |                             |            | 53.236 K 3048 Sysintemals Process Explorer      | Sysintemals - www.sysintemals.com 16.22.0.0 |                | Running              |

**Figure 15.** Detail of memory consumption of the tool Magnet RAM Capture

The time it took this tool to acquire the full RAM of the system was 4.066666664 minutes, as it can be seen from the timestamps relating to the creation and modification of the memory image (See Figure 16).

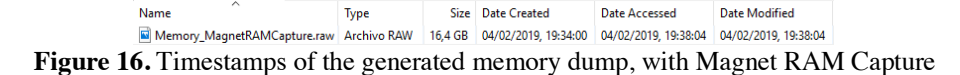

# Journal of Cyber Forensics and Advanced Threat Investigations

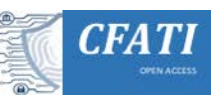

 $\times$ 

### **2.5. Memoryze**

```
DET Administrador: Símbolo del sistema
                                                                                                                          \BoxMANDIANT Intelligent Response Agent 3.0.0
Running as: N4RR34N6\Marcos
Audit Modules:
     w32memory-acquisition, 1.4.36.0
     w32processes-memory, 2.1.8.0<br>w32drivers-signature, 2.1.4.0
     w32drivers-modulelist, 1.4.46.0
     w32kernel-hookdetection, 1.4.46.0
     w32processes-memoryacquire, 1.4.62.0
     w32driver-memoryacquire, 1.4.40.0
Filter Modules:
     xpath, 1.4.36.0
     xpath2v2, 1.4.36.0
     regex, 1.4.36.0
     regexv2, 1.4.36.0
Service Modules:
     w32rawfilesystem, 1.4.36.0
     w32security, 1.4.36.0
MANDIANT Intelligent Response Agent 3.0.0 running as N4RR34N6\Marcos
Commands:
  This help text. Add -? after any of the following commands for
  more specific help.
 o <basedir>
  Output local audit files to specified base directory.
  (Default is "./Audits")
Switches:
```
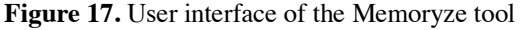

This tool is executed through the cmd console, so the following processes were presented during the acquisition: a parent process 'cmd.exe' with a child 'conhost.exe' process, and a parent process 'Memorize.exe' with a child 'conhost.exe' process. In addition to these processes, a 'netsh.exe' process is presented at the end of the acquisition, which is a command line utility, dependent on the 'Memoryze.exe' process.

The 'cmd.exe' process has presented a range of consumption values, in its private space, of 5,708-11,020, as minimum and maximum values. In its shared memory, it has oscillated between 14,512-16,320 (See Figure 18).

The process 'conhost.exe', dependent on the process 'cmd.exe', has presented a range of consumption values, in its private space, of 7,604-7,688, as minimum and maximum values. In its shared memory, it has oscillated between 19,904-20,032 (See Figure 18).

The 'Memoryze.exe' process has presented a range of consumption values, in its private space, of 3,616-3,644, as minimum and maximum values. In its shared memory, it has oscillated between 11,860-11,960 (See Figure 18).

The process 'conhost.exe' has presented a range of consumption values, in its private space, of 7,276-8,180, as minimum and maximum values. In its shared memory, it has oscillated between 16,804-17,924 (See Figure 18).

The process 'netsh.exe', has presented a memory consumption, in its private space, of 980. In its shared memory, it has presented a value of 120 (See Figure 18).

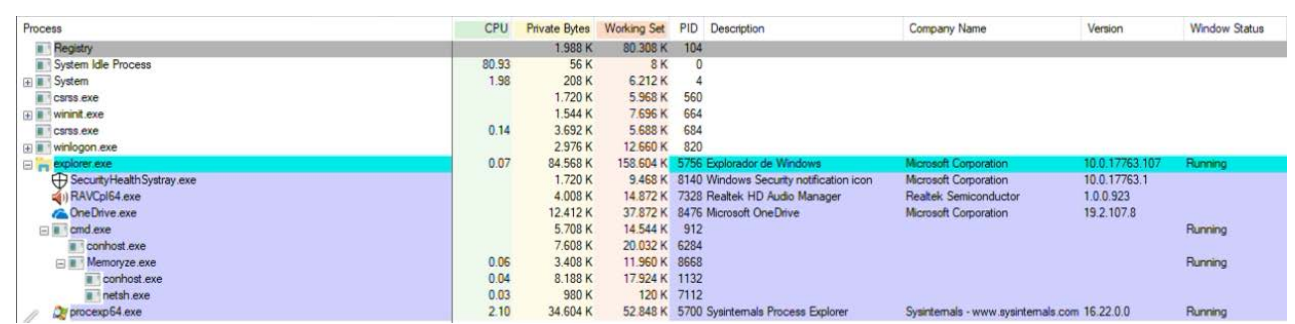

**Figure 18.** Detail of memory consumption of the tool Memoryze

The time that this tool took to acquire the complete RAM memory of the system, with this type of execution, was 6.583333332 minutes, as it can be seen in the timestamps relating to the creation and modification of the memory image (See Figure 19).

ISSN 2753-9997 (online). The International Journal of Cyber Forensics and Advanced Threat Investigations under a Creative Commons License, Attribution-ShareAlike 4.0 International License (CC BY-SA 4.0) *<sup>10</sup>*

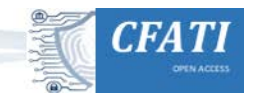

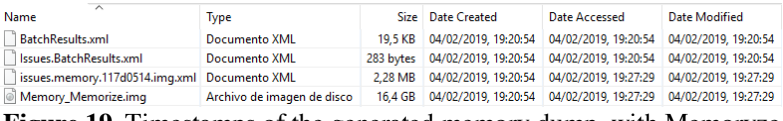

**Figure 19.** Timestamps of the generated memory dump, with Memoryze

#### **2.6. Winpmem**

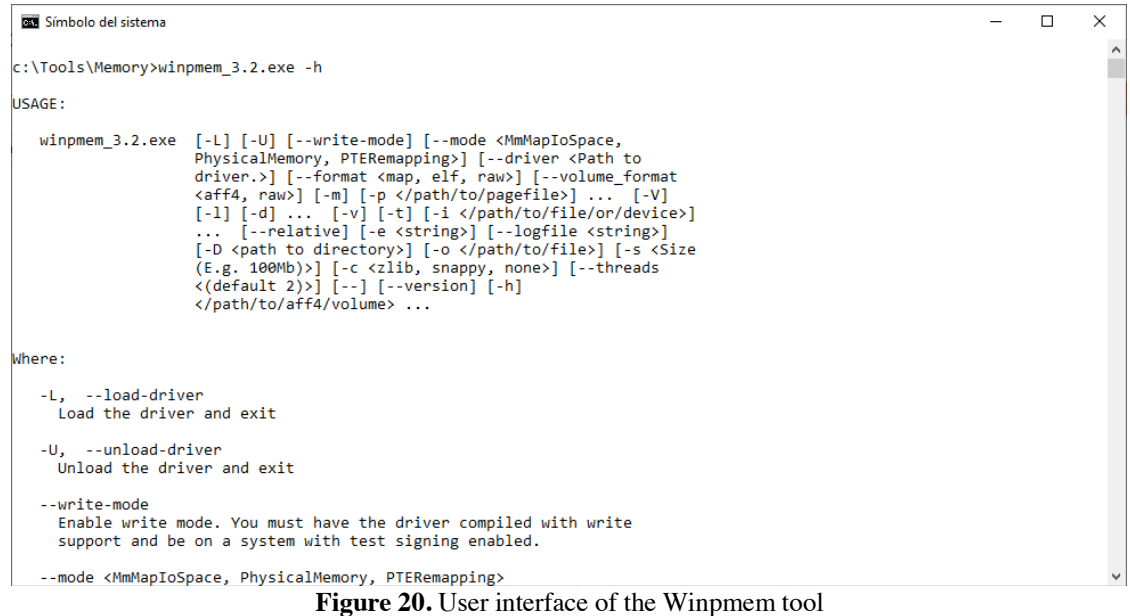

This tool, which is executed via the cmd command line, will have a parent process 'cmd.exe', with two dependent processes: 'conhost.exe' and 'winpmem\_3.2.exe.

The 'cmd.exe' process has presented a range of consumption values, in its private space, of 2,828-5,920, as minimum and maximum values. In its shared memory, it has oscillated between 4,944-4,992 (See Figure 21).

The process 'conhost.exe', dependent on the process 'cmd.exe', has presented a range of consumption values, in its private space, of 7,552-7,640, as minimum and maximum values. In its shared memory, it has oscillated between 20,016-20,064 (See Figure 21).

The process 'winpmem\_3.2.exe' has presented a range of consumption values, in its private space, from 1,840-3,824, as minimum and maximum values. In its shared memory, it has oscillated between 6,720-8,948 (See Figure 21).

| Process                      | <b>CPU</b> | Private Bytes Working Set PID Description |               |              |                                                 | Company Name                                | Version        | <b>Window Status</b> |
|------------------------------|------------|-------------------------------------------|---------------|--------------|-------------------------------------------------|---------------------------------------------|----------------|----------------------|
| Registry                     |            | 1.948 K                                   | 80,360 K 104  |              |                                                 |                                             |                |                      |
| <b>N</b> System Idle Process | 45.35      | 56 K                                      | 8K            | $\mathbf{0}$ |                                                 |                                             |                |                      |
| <b>ED</b> System             | 10.95      | 208 K                                     | 6.228 K       |              |                                                 |                                             |                |                      |
| <b>II</b> CSISS exe          |            | 1.708K                                    | 5.952 K       | 560          |                                                 |                                             |                |                      |
| <b>E</b> wininit.exe         |            | 1.464 K                                   | 7.676 K 664   |              |                                                 |                                             |                |                      |
| CSrss.exe                    | 0.13       | 3.800 K                                   | 5.760 K 684   |              |                                                 |                                             |                |                      |
| E winlogon.exe               |            | 2.976K                                    | 12.672 K 820  |              |                                                 |                                             |                |                      |
| explorer.exe                 | 1.41       | 114.132 K                                 |               |              | 160.912 K 5756 Explorador de Windows            | <b>Microsoft Corporation</b>                | 10.0.17763.107 | <b>Running</b>       |
| Security Health Systray exe  |            | 1.680 K                                   |               |              | 9.456 K 8140 Windows Security notification icon | <b>Microsoft Corporation</b>                | 10.0.17763.1   |                      |
| (a) RAVCol64 exe             |            | 3.980 K                                   |               |              | 14.864 K 7328 Realtek HD Audio Manager          | Realtek Semiconductor                       | 1.0.0.923      |                      |
| ConeDrive.exe                | 0.01       | 12.792 K                                  |               |              | 38 252 K 8476 Microsoft OneDrive                | Microsoft Corporation                       | 19.2.107.8     |                      |
| DV procesp64.exe             | 1.32       | 35.424 K                                  |               |              | 53.368 K 3048 Sysinternals Process Explorer     | Sysintemals - www.sysintemals.com 16.22.0.0 |                | Running              |
| $\Box$ il crind.exe          |            | 3.868 K                                   | 4.976 K 7204  |              |                                                 |                                             |                | Running              |
| conhost exe                  | 0.14       | 7.556 K                                   | 20.052 K 8472 |              |                                                 |                                             |                |                      |
| winpmem 3.2.exe              |            | 3.824K                                    | 8.948 K 4236  |              |                                                 |                                             |                |                      |

**Figure 21.** Detail of memory consumption of the tool Winpmem

The time it took this tool to acquire the complete RAM memory of the system was 5.116666668 minutes, as it can be seen from the timestamps relating to the creation and modification of the memory image (See Figure 22).

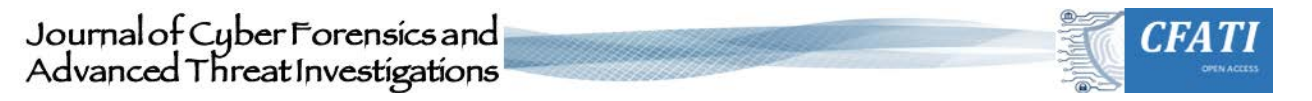

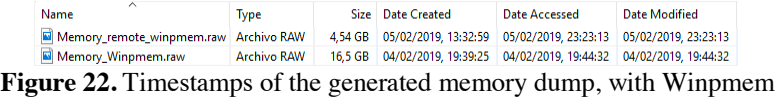

This tool allows the capture of memory using the network, which can be carried out using the Netcat utility, but this would mean setting up another extraordinary process under the name 'nc.exe' that would have a memory consumption, in its private workspace, of about 624 Kb.

As a general comment, the implementation of this procedure would be carried out through the lines: *winpmem\_3.2.exe -m --format raw --output - | nc.exe TargetIP Port nc.exe -l -p Port > C:\Test\Memory\_Winpmem\_remote.raw*

# **3. Results and Discussion**

Any tool for RAM memory acquisition will always dump the entire memory of the system. All the files generated will have the same size unless they are compressed or splitted (See Figure 23).

```
16.04 Ubuntu 16.04
                                                                                                                          \Box\times\arccos@n4rr34n6 \rightarrow۸
$ 1s - s /mnt/c/Tests/* | egrep -i "Memory
4718592 /mnt/c/Tests/PhysicalMemory Remote
17285120 Memory_BelkasoftLiveRAMCapturer.mem
17285120 Memory DumpIT
17285120 Memory_FTKImagerLite.mem
17285120 Memory MagnetRAMCapture.raw
17285120 Memory_Memorize.img
 4763464 Memory_remote_winpmem.raw
17336844 Memory_Winpmem.raw
narcos@n4rr34n6 ->
```
**Figure 23.** Size of the RAM memory dumps acquired in the tests

In the case of performing the acquisition process with the Winpmem tool, the resulting file will be larger than the system's memory because, in addition to this, it extracts and acquires other types of data. For this reason, the resulting file will be a '.zip' file, which is a container that cannot be directly analysed and which must be decompressed. Inside it, the image of the physical memory is found under the name of 'PhysicalMemory' (See Figure 24).

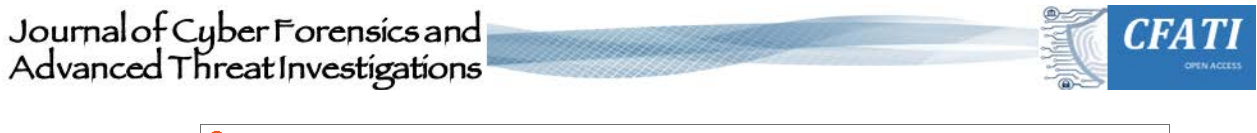

| <b>C</b> Ubuntu 16.04                                                                                          |                                                                       | n. | $\times$ |
|----------------------------------------------------------------------------------------------------|-----------------------------------------------------------------------|----|----------|
| $marcos@n4rr34n6 \rightarrow \infty$                                                                           |                                                                       |    | $\wedge$ |
| \$ 1s -s /mnt/c/Tests/PhysicalMemory                                                                           |                                                                       |    |          |
| 17285120 /mnt/c/Tests/PhysicalMemory                                                                           |                                                                       |    |          |
| $marcos@n4rr34n6 \rightarrow \infty$                                                                           |                                                                       |    |          |
| \$ file /mnt/c/Tests/PhysicalMemory                                                                            |                                                                       |    |          |
| /mnt/c/Tests/PhysicalMemory: data                                                                              |                                                                       |    |          |
| $marcos@n4rr34n6 \rightarrow \sim$                                                                             |                                                                       |    |          |
|                                                                                                    | \$ python volatility/vol.py -f /mnt/c/Tests/PhysicalMemory kdbgscan   |    |          |
| Volatility Foundation Volatility Framework 2.6.1                                                               |                                                                       |    |          |
|                                                                                                    |                                                                       |    |          |
|                                                                                                    | Instantiating KDBG using: Unnamed AS Win10x64 17134 (6.4.17134 64bit) |    |          |
| Offset (V)                                                                                                    | exf80523ead5e0                                                        |    |          |
| Offset (P)                                                                                                    | $. 8x26a$ d5e $\theta$                                                |    |          |
| KdCopyDataBlock (V) : 0xf80523c2a8f0                                                                           |                                                                       |    |          |
| Block encoded and the state of the state of the state of the state of the state of the state of the state of t | <b>Example 19 Street Street</b>                                       |    |          |
| Wait never                                                                                                    | 9xba34c4021a075648                                                    |    |          |
| Wait always and the Main Street and Street and Theorem                                                         | : 0x868192ede8d6800                                                   |    |          |
| KDBG owner tag check : True                                                                                    |                                                                       |    |          |
| Profile suggestion (KDBGHeader): Win10x64 17134                                                                |                                                                       |    |          |
| Service Pack (CmNtCSDVersion) : -                                                                              |                                                                       |    |          |
| Build string ( $N$ tBuildLab) : -                                                                              |                                                                       |    |          |
|                                                                                                    | PsActiveProcessHead : 0xef4afd0523ebd680 (0 processes)                |    |          |
|                                                                                                    | PsLoadedModuleList : 0xef4afd0523ec9ad0 (0 modules)                   |    |          |
| <b>KernelBase</b>                                                                                              | : 0xef4afd0523aae000 (Matches MZ: False)                              |    |          |
| Major (OptionalHeader)                                                                                         | $1 - 4$                                                               |    |          |
| Minor (OptionalHeader)                                                                                         | $\mathcal{L} = \mathcal{L}$                                           |    |          |
|                                                                                                    |                                                                       |    |          |
|                                                                                                    | Instantiating KDBG using: Unnamed AS Win10x64 17134 (6.4.17134 64bit) |    |          |
| Offset (V)                                                                                                    | $:$ $Qxf80523ead5e0$                                                  |    |          |

**Figure 24.** Execution of the *kdbgscan* plugin, of Volatility, executed on the memory dump obtained with Winpmem

It has been commented in some articles that, some tools, give problems with RAM sizes over 8 GB. This is not true. The main problem that exists is that the memory profile is not identified correctly. The forensic image profile of the RAM must be correctly identified before proceeding with the analysis of the memory. All the memory images created with the tools shown in this study can be analysed with the appropriate tools, such as Volatility (See Figures 24  $\&$  25).

| <b>C</b> Ubuntu 16.04                                                                                           |      |                |                  |                        |                                | $\Box$ | $\times$  |
|----------------------------------------------------------------------------------------------------|------|----------------|------------------|------------------------|--------------------------------|--------|-----------|
| \$ python volatility/vol.py -f /mnt/c/Tests/Memory DumpIT --kdbg=0xf80523d383f8 --profile=Win10x64 17763 pstree |      |                |                  |                        |                                |        | $\lambda$ |
| Volatility Foundation Volatility Framework 2.6.1                                                                |      |                |                  |                        |                                |        |           |
| Name                                                                                                    | Pid  | PPid           | Thds             |                        | Hnds Time                      |        |           |
|                                                                                                    |      |                |                  |                        |                                |        |           |
| 0xffffe109ae67b040:System                                                                                       | 4    | 0              | 185              |                        | 0 2019-02-04 18:01:38 UTC+0000 |        |           |
| . 0xffffe109ae6be080:Registry                                                                                   | 104  | 4              |                  | $\sim$ 4               | 0 2019-02-04 18:01:32 UTC+0000 |        |           |
| 0xffffe109bd5c7040:MemCompression                                                                               | 2888 | $\overline{4}$ |                  | 46 - 10                | 0 2019-02-04 18:02:05 UTC+0000 |        |           |
| 0xffffe109b4fd9400:smss.exe                                                                                     | 380  | 4              | $\mathbf{5}$     |                        | 0 2019-02-04 18:01:38 UTC+0000 |        |           |
| 0xffffe109baeed140:csrss.exe                                                                                    | 684  | 656            |                  | 14                     | 0 2019-02-04 18:02:02 UTC+0000 |        |           |
| 0xffffe109bb1d6080:winlogon.exe                                                                                 | 820  | 656            | -6               |                        | 0 2019-02-04 18:02:02 UTC+0000 |        |           |
| 0xffffe109bb9c20c0:dwm.exe                                                                                      | 1072 | 820            | 14               |                        | 0 2019-02-04 18:02:03 UTC+0000 |        |           |
| 0xffffe109b27d0400:userinit.exe                                                                                 | 5696 | 820            | 0                |                        | 2019-02-04 18:02:18 UTC+0000   |        |           |
| 0xffffe109b29c7400:explorer.exe                                                                                 | 5756 | 5696           | 101              |                        | 0 2019-02-04 18:02:19 UTC+0000 |        |           |
| 0xffffe109b8eea080:cmd.exe                                                                                      | 5040 | 5756           |                  | $\overline{4}$         | 0 2019-02-04 18:04:34 UTC+0000 |        |           |
| 0xffffe109b8ee9080:conhost.exe                                                                                  | 4284 | 5040           |                  | $6 -$                  | 0 2019-02-04 18:04:35 UTC+0000 |        |           |
| 0xffffe109bf0ca080:DumpIt.exe                                                                                   | 7808 | 5040           |                  | $4 \quad \blacksquare$ | 0 2019-02-04 18:05:40 UTC+0000 |        |           |
| 0xffffe109aefdb540:conhost.exe                                                                                  | 8664 | 7808           | 5                |                        | 0 2019-02-04 18:05:40 UTC+0000 |        |           |
| 0xffffe109c41c9540:procexp64.exe<br>.                                                                           | 7096 | 5756           | 6                |                        | 0 2019-02-04 18:03:57 UTC+0000 |        |           |
| 0xffffe109b37e5400:SecurityHealth<br>.                                                                          | 8140 | 5756           | $\overline{4}$   |                        | 0 2019-02-04 18:02:49 UTC+0000 |        |           |
| 0xffffe109c42ef080:OneDrive.exe                                                                                 | 8476 | 5756           | 16               |                        | 0 2019-02-04 18:03:01 UTC+0000 |        |           |
| 0xffffe109b37ed440:RAVCp164.exe                                                                                 | 7328 | 5756           | 9                |                        | 0 2019-02-04 18:02:50 UTC+0000 |        |           |
| 0xffffe109bb3dc1c0:fontdrvhost.ex                                                                               | 968  | 820            | 6                |                        | 0 2019-02-04 18:02:02 UTC+0000 |        |           |
| 0xffffe109baee40c0:wininit.exe                                                                                  | 664  | 552            | 5                |                        | 0 2019-02-04 18:02:02 UTC+0000 |        |           |
| 0xffffe109bb3da1c0:fontdryhost.ex                                                                               | 976  | 664            | $\overline{7}$   |                        | 0 2019-02-04 18:02:02 UTC+0000 |        |           |
| 0xffffe109bb0f1100:services.exe                                                                                 | 740  | 664            | 12 <sup>12</sup> |                        | 0 2019-02-04 18:02:02 UTC+0000 |        |           |
| 0xffffe109bc1c42c0:svchost.exe                                                                                  | 1548 | 740            | 19               |                        | 0 2019-02-04 18:02:04 UTC+0000 |        |           |
| @xffffe1@9c@cc43c@:taskhostw.exe                                                                                | 5280 | 1548           | 11               |                        | 0 2019-02-04 18:02:18 UTC+0000 |        |           |
| 0xffffe109be6e30c0:svchost.exe                                                                                  | 3928 | 740            | 16               |                        | 0 2019-02-04 18:02:07 UTC+0000 |        |           |
| @xffffe109c0bd93c0:svchost.exe                                                                                  | 5140 | 740            | 22               |                        | 0 2019-02-04 18:02:18 UTC+0000 |        |           |
| @xffffe1@9bd1d9340:svchost.exe                                                                                  | 2584 | 740            | 5                |                        | 0 2019-02-04 18:02:05 UTC+0000 |        |           |

**Figure 25.** Execution of the *pstree* plugin, of Volatility, on the RAM dump generated with DumpIt

#### **3.1. Objective data: Acquisition times**

The objective data of the tests they have carried out are set out below. The first data to be presented will be the one relating to time. The time, established in seconds, that a tool takes to acquire the System's RAM memory.

As it can be seen (See Figure 26), in the tests run, the fastest tool has been Belkasoft Live RAM Capturer, while the slowest has been DumpIT, running from the command prompt, where a format type and output path were specified. However, the DumpIT tool, if executed directly, without using the Command Prompt, is not the slowest, leaving that position to Memoryze. The difference between the fastest and slowest tool is 274 seconds.

As mentioned at the beginning of this article, RAM memory is constantly changing. In other words, it contains highly volatile information. Therefore, the 274 second difference between the fastest and slowest tool is a very long time. With the course of this time, the possibilities of recovering elements of interest decrease. Elements that, with proper intervention, could be found in the RAM memory.

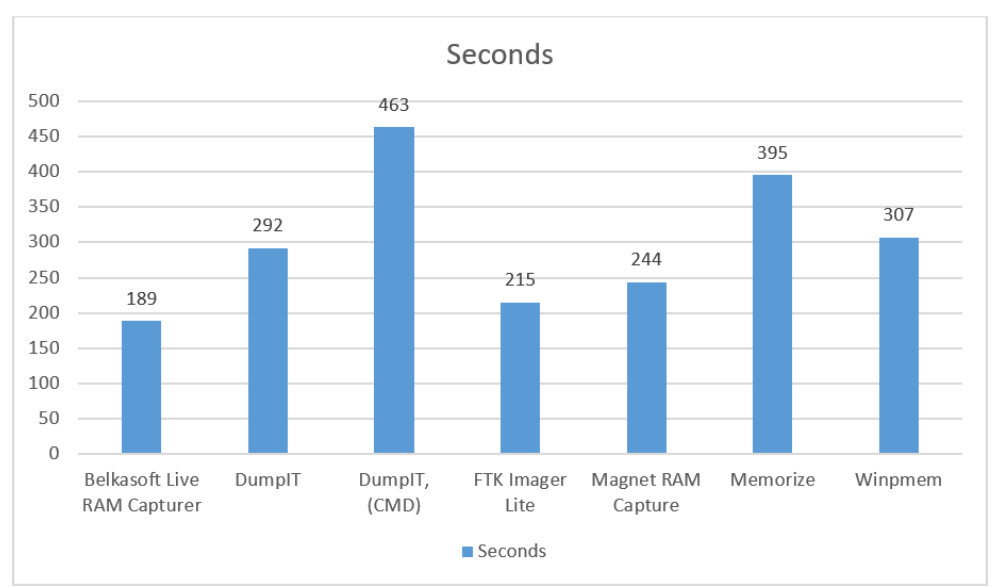

**Figure 26.** Time, in seconds, used by each of the tools used

#### **3.2. Objective data: RAM memory consumption**

Below are the objective data regarding RAM consumption, in its private workspace, for each of the tools tested. This consumption is measured in Kilobytes.

Because memory is constantly changing, processes will never have a single value. And they will not even present the same range of values in another similar execution.

In the tests carried out (See Figure 27), the tool that has used the fewest private resources has been DumpIT, with a minimum value of 1,644 Kilobytes, compared to the 21,588 Kilobytes used by FTK Imager Lite. Even at maximum values, the DumpIT tool consumes fewer resources, with a maximum value of 1,988 Kilobytes (the same as the Belkasoft RAM Capturer tool), as opposed to the 22,024 Kilobytes maximum value of FTK Imager Lite. The difference between the two minimum values is 19,944 Kilobytes. A lot of information can be found in this space. Vital information that could be lost by not thinking about that consumption, in that size.

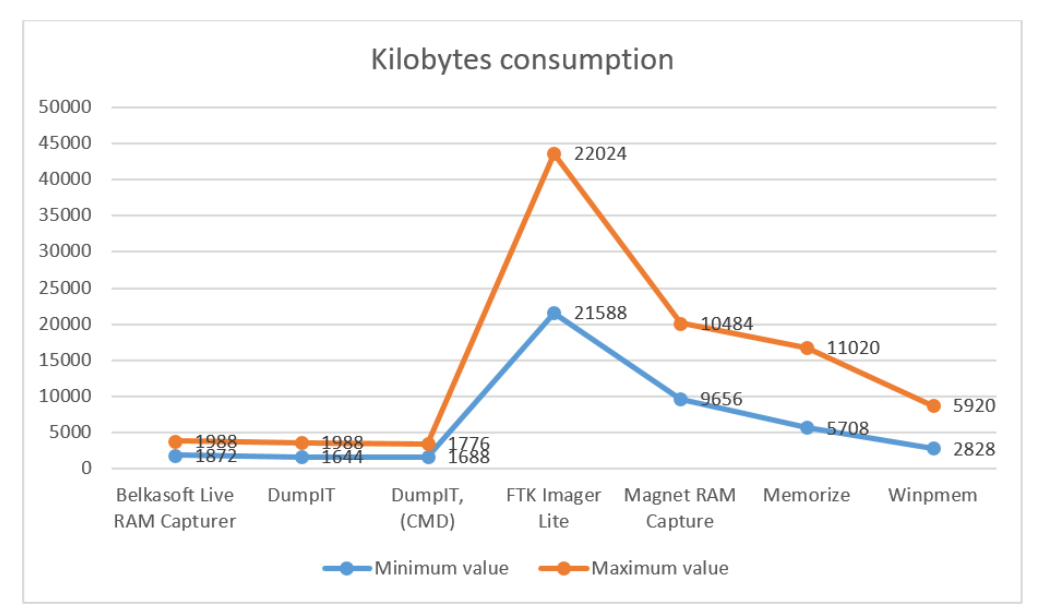

**Figure 27.** Consumption, measured in Kilobytes, for each of the tools used, in the private work space

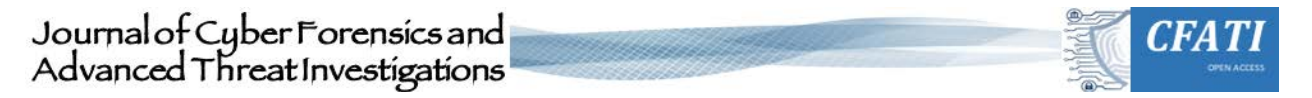

Maybe it could be thought, and believe, that these values, this comparison, are enough to determine whether to choose one tool or another. But you must also think about the rest of the processes that are executed by the System with each one of the tools, and about the workspace shared with other processes. For this reason, the information corresponding to this data is also presented, where the values obtained with the total sum of the consumption of each of the tools are shown below.

As it can be seen (See Figure 28), the tool with the lowest total consumption, in the tests carried out, was DumpIT, with direct execution, without the use of the cmd console, with a value of 24,860 Kilobytes. On the other hand, the tool with the highest consumption is Memoryze, with a total value of 88,264 Kilobytes. Adifference in total consumption of 53,404 Kilobytes can be seen. Certainly, a huge amount of information can be saved, found and/or lost, in that workspace, in thatsize.

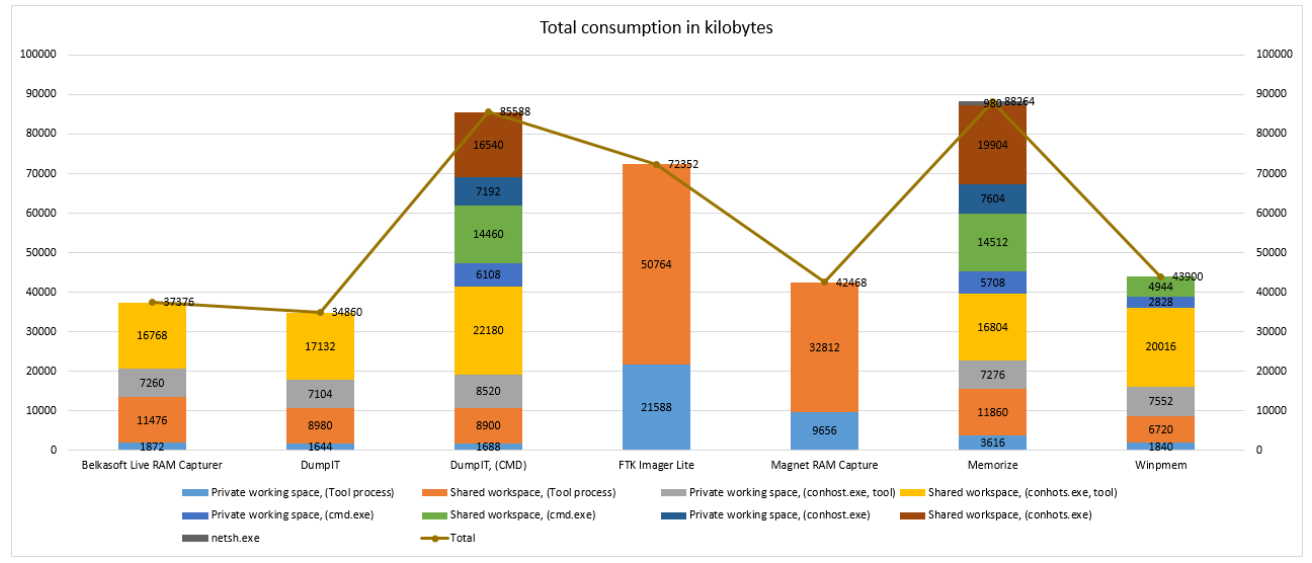

**Figure 28.** Total RAM memory consumption, measured in Kilobytes, for each of the tools used

# **4. Conclusion**

In this article it has been presented only some small tests that have been carried out with some of the free RAM acquisition tools and that are considered being of more extended use. Other similar tests could be carried out with other tools. To name a few examples, this same study could be carried out, comparing a small utility, such as MDD («Stotts»), with the OSForensics suite («PassMark® Software Pty Ltd»).

Since RAM is constantly changing, no tool will have a single value, either in terms of resource consumption or time. It will not even display the same range of values in two different executions. It is not possible to obtain two identical RAM dumps. It all depends on the case. Everything depends on the system. Everything depends on what is being executed at that moment.

In my humble opinion, I believe that this study is an excellent way to compare the way in which the different tools work, without making subjective assessments, full of interests or opinions, since it is a question of presenting objective data in a real environment.

Each user can use the tool with which is most comfortable, regardless of which one it is, without taking into consideration what has been seen in this article, or, it can be taken into consideration that, since memory presents very volatile, constantly changing information, one must choose carefully what is going to be executed and how it is going to be executed.

Each user can evaluate only one factor in the use of the tools or can take into account everything that needs to be evaluated: the memory consumption of each of the tools, both in their private and in the shared workspaces, the time that each tool invests in carrying out its function, or the fact that there are tools that provide a final report with information on the memory profile that has been worked on.

The final objective of this work is to show that the tool to be used must be well chosen and that the impact that this tool has on the RAM of the system must be calculated. A memory that is being acquired to carry out a later study on it. A study that contains key information for the resolution of a case. Information that will be lost if the appropriate tool is not used properly.

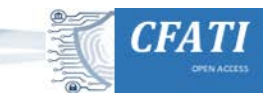

# **Declaration of Conflicting Interest**

The author(s) declared no potential conflicts of interest with respect to the research, authorship, and/or publication of this article.

# **Funding**

The author(s) declared no financial support for the research, authorship, and/or publication of this article.

# **Acknowledgments**

To the creators of these tools.

# **References**

- AccessData. (2010, October 06). FTK Imager Lite version 3.1.1. Retrieved September 03, 2020, from https://accessdata.com/product-download/ftk-imager-lite-version-3-1-1
- AccessData. (n.d.). FTK Imager Lite (Version 3.1.1) [Computer software]. Retrieved September 03, 2020, from https://accessdata.com/product-download/ftk-imager-lite-version-3-1-1
- Background recording settings in Captures on Windows 10. (n.d.). Retrieved September 03, 2020, from https://support.microsoft.com/en-gb/help/4027144/windows-10-background-recording-settings-in-captures
- Belkasoft. (n.d.). Capture Live RAM Contents with Free Tool from Belkasoft! Retrieved September 03, 2020, from https://belkasoft.com/ram-capturer
- Brezinski, D., & amp; Killalea, T. (2002). Guidelines for Evidence Collection and Archiving. Retrieved September 03, 2020, from https://www.ietf.org/rfc/rfc3227.txt doi:10.17487/rfc3227
- Cohen, M. (n.d.). WinPmem (Version 3.2) [Computer software]. Retrieved September 03, 2020, from http://www.rekallforensic.com/

Cohen, M. (n.d.). WinPmem. Retrieved September 03, 2020, from https://rekall.readthedocs.io/en/gh-pages/Tools/pmem.html

Download VirtualBox. (n.d.). Retrieved September 03, 2020, from https://www.virtualbox.org/wiki/Downloads

- FireEye. (n.d.). Memoryze (Version 3.0) [Computer software]. Retrieved September 03, 2020, from https://www.fireeye.com/services/freeware/memoryze.html
- FireEye. (n.d.). Memoryze: Free Forensic Memory Analysis Tool. Retrieved September 03, 2020, from https://www.fireeye.com/services/freeware/memoryze.html
- Fuentes, M. (2019, March 21). First steps with Volatility. Retrieved September 03, 2020, from https://unminioncurioso.blogspot.com/2019/03/dfir-first-steps-with-volatility.html
- Fuentes, M. (2020, March 13). OP Tanjawi: Forensic Techniques on Fire Forensic Analysis to VirtualBox. Retrieved September 03, 2020, from https://unminioncurioso.blogspot.com/2020/03/dfir-op-tanjawi-forensic-techniques-on.html
- Get a Windows & nbsp;10 development environment. (n.d.). Retrieved September 03, 2020, from https://developer.microsoft.com/en-us/windows/downloads/virtual-machines
- Magnet Forensics. (n.d.). MAGNET RAM Capture (Version 1.1.2) [Computer software]. Retrieved September 03, 2020, from https://www.magnetforensics.com/resources/magnet-ram-capture/
- MAGNET RAM Capture. (n.d.). Retrieved 2019, from https://www.magnetforensics.com/resources/magnet-ram-capture/
- Markruss. (2017, February 07). Windows Internals Book Windows Sysinternals. Retrieved September 03, 2020, from https://docs.microsoft.com/en-us/sysinternals/learn/windows-internals
- Mcleanbyron. (2018, May 31). Memory Management (Memory Management) Win32 apps. Retrieved September 03, 2020, from https://docs.microsoft.com/en-us/windows/win32/memory/memory-management
- Microsoft Corporation. (2010, October 20). Memory Sizing Guidance for Windows 7. Retrieved September 03, 2020, from https://support.microsoft.com/en-us/help/2160852/ram-virtual-memory-pagefile-and-memory-management-inwindows
- PassMark® Software Pty Ltd. (n.d.). PassMark OSForensics Digital Investigation. Retrieved September 03, 2020, from https://www.osforensics.com/osforensics.html
- Russinovich, M. (2011, May 19). Mysteries of Memory Management Revealed,with Mark Russinovich (Part 1 of 2). Retrieved September 03, 2020, from https://channel9.msdn.com/Events/TechEd/NorthAmerica/2011/WCL405
- Russinovich, M. (n.d.). Process Explorer (Version 16.22) [Computer software]. Retrieved September 03, 2020, from https://docs.microsoft.com/en-us/sysinternals/downloads/process-explorer

# Journal of Cyber Forensics and<br>Advanced Threat Investigations

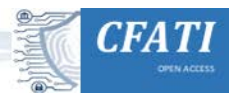

- Russinovich, M. (n.d.). Windows Sysinternals. Retrieved September 03, 2020, from https://docs.microsoft.com/enus/sysinternals/
- Stotts, B. (2016, February 11). Mdd. Retrieved September 03, 2020, from https://sourceforge.net/projects/mdd/
- Suiche, M. (2019, November 26). Your favorite Memory Toolkit is back... FOR FREE! Retrieved 2019, from https://blog.comae.io/your-favorite-memory-toolkit-is-back-f97072d33d5c
- Suiche, M. (n.d.). DumpIt (Version 3.0.20190124.1) [Computer software]. Retrieved September 03, 2020, from https://my.comae.com/

Welcome to VirtualBox.org! (n.d.). Retrieved September 03, 2020, from https://www.virtualbox.org/